# Risolvere i problemi relativi all'installazione di Secure Client Full|Installazione guidata rete

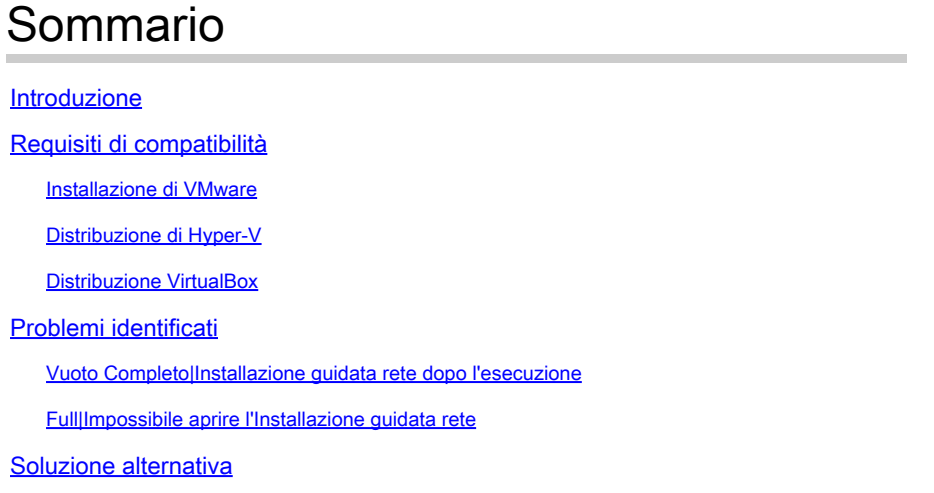

## Introduzione

In questo documento vengono descritti alcuni dei problemi noti della nuova Installazione guidata rete completa che semplifica l'installazione e gli aggiornamenti di Secure Client.

Il driver OpenGL viene utilizzato per questa procedura guidata e il supporto del driver OpenGL può incontrare alcuni problemi specifici quando viene eseguito sui seguenti endpoint fisici/virtuali:

- vSphere ESXi
- VirtualBox VM su MacOS
- VM Hyper-V in Windows

# Requisiti di compatibilità

#### Installazione di VMware

È consigliabile eseguire la versione più recente di VMware Tools nella distribuzione. Per ulteriori informazioni, fare riferimento alle [note di rilascio di VMware Tools 12.0.6](https://docs.vmware.com/en/VMware-Tools/12.0/rn/VMware-Tools-1206-Release-Notes.html) sul sito Web VMware.

#### Distribuzione di Hyper-V

Per utilizzare l'Installazione guidata rete completa nelle macchine virtuali Hyper-V, l'hardware deve supportare "GPU compatibile con RemoteFX". Per ulteriori informazioni, fare riferimento a [Deploy](https://docs.microsoft.com/en-us/windows-server/virtualization/hyper-v/deploy/deploy-graphics-devices-using-remotefx-vgpu) [graphics devices using RemoteFX vGPU](https://docs.microsoft.com/en-us/windows-server/virtualization/hyper-v/deploy/deploy-graphics-devices-using-remotefx-vgpu) nel sito Web Microsoft.

#### Distribuzione VirtualBox

Si consiglia di abilitare l'opzione "Abilita accelerazione 3D" per le VM distribuite su VirtualBox. Per

ulteriori informazioni, consultare la sezione [Hardware-Accelerated Graphics](https://docs.oracle.com/en/virtualization/virtualbox/6.0/user/guestadd-video.html) del [manuale utente di](https://docs.oracle.com/en/virtualization/virtualbox/6.0/user/) [Oracle® VM VirtualBox per la release 6.0](https://docs.oracle.com/en/virtualization/virtualbox/6.0/user/) sul sito Web Oracle.

### Problemi identificati

Vuoto Completo|Installazione guidata rete dopo l'esecuzione

In alcuni casi, dopo l'esecuzione può essere visualizzata una schermata vuota Installazione guidata rete completa:

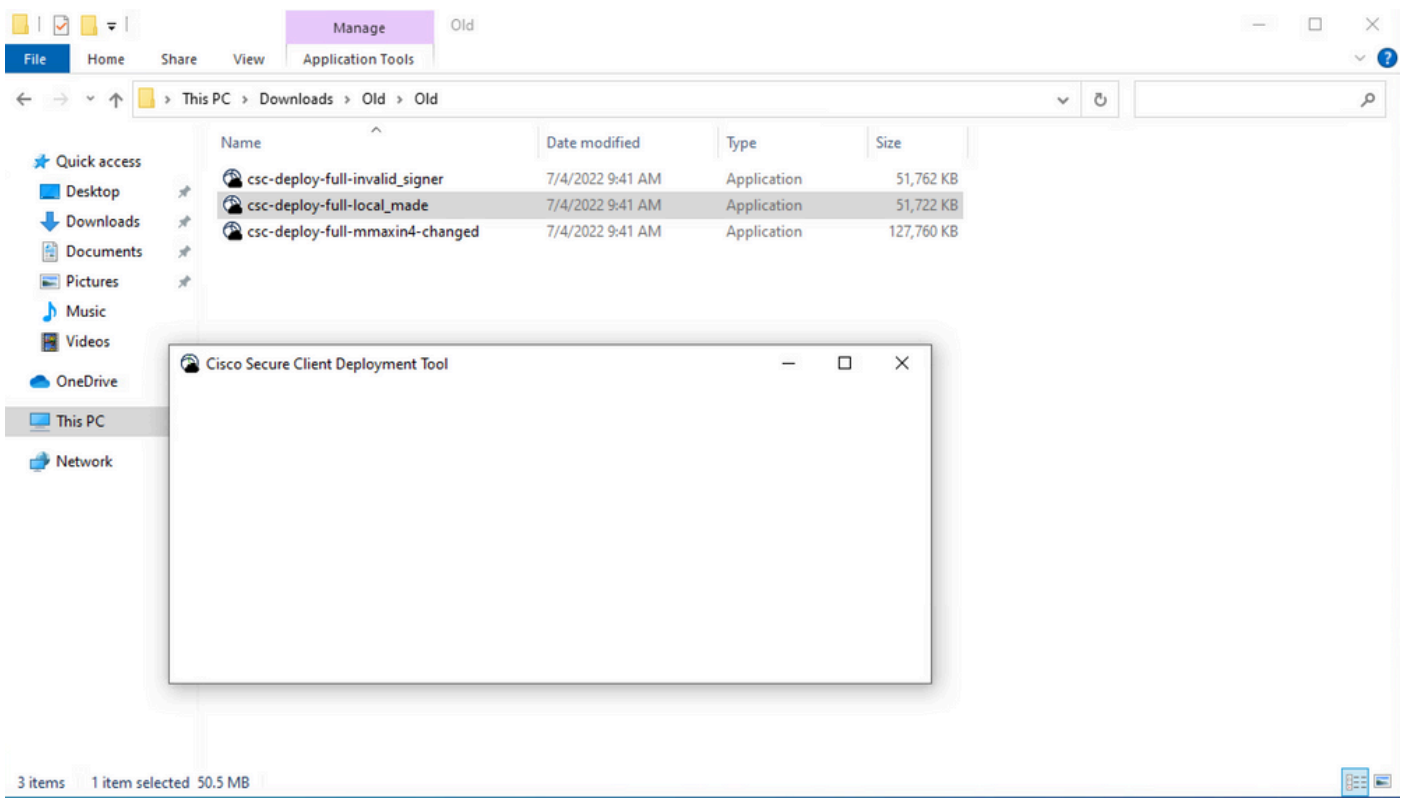

Risoluzione: rivedere la sezione "Requisiti di compatibilità" e verificare che siano soddisfatti i requisiti di distribuzione.

#### Full|Impossibile aprire l'Installazione guidata rete

In alcuni casi, l'avvio della procedura guidata potrebbe non riuscire. Questo è l'errore che si può verificare:

```
Fyne error: window creation error
Cause: APIUnavailable: WGL: The driver does not appear to support OpenGL
At: /home/youpeng/secure_client/vendor/fyne.io/fyne/v2/internal/driver/glfw/driver.go:123
```
Risoluzione: rivedere la sezione "Requisiti di compatibilità" e verificare che siano soddisfatti i requisiti di distribuzione.

### Soluzione alternativa

Utilizzare l'opzione della riga di comando per l'installazione invisibile all'utente (**-q**) che ignora l'Installazione guidata rete completa e può installare correttamente il client sicuro. Per ulteriori informazioni, fare riferimento a [Gestione distribuzione.](https://securex.us.security.cisco.com/help/insights/topic/sc-deployment-management)

#### Informazioni su questa traduzione

Cisco ha tradotto questo documento utilizzando una combinazione di tecnologie automatiche e umane per offrire ai nostri utenti in tutto il mondo contenuti di supporto nella propria lingua. Si noti che anche la migliore traduzione automatica non sarà mai accurata come quella fornita da un traduttore professionista. Cisco Systems, Inc. non si assume alcuna responsabilità per l'accuratezza di queste traduzioni e consiglia di consultare sempre il documento originale in inglese (disponibile al link fornito).